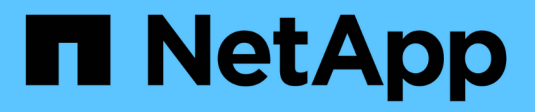

## **Referencia de API en línea**

Astra Automation

NetApp December 01, 2023

This PDF was generated from https://docs.netapp.com/es-es/astra-automation-2307/getstarted/online\_api\_ref.html on December 01, 2023. Always check docs.netapp.com for the latest.

# **Tabla de contenidos**

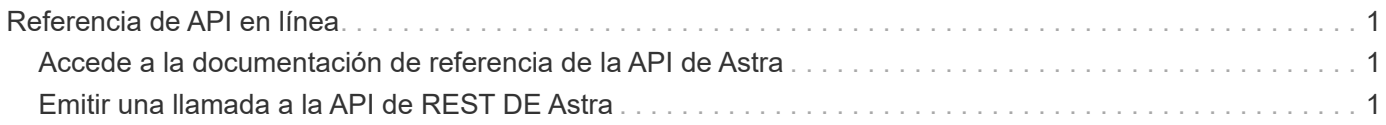

## <span id="page-2-0"></span>**Referencia de API en línea**

## <span id="page-2-1"></span>**Accede a la documentación de referencia de la API de Astra**

Puede acceder a los detalles de las llamadas API REST de Astra Control, incluidos los métodos HTTP, los parámetros de entrada y las respuestas. Esta referencia completa es útil cuando se desarrollan aplicaciones de automatización mediante la API DE REST.

#### **Antes de empezar**

Necesitará credenciales para iniciar sesión en la interfaz de usuario web de Astra para su puesta en marcha. El procedimiento para acceder a la documentación de referencia es el mismo para Astra Control Service y Astra Control Center. Solo la URL es diferente. No se necesita un token de API para acceder al documento de referencia y verlo

#### **Pasos**

1. Inicia sesión en Astra con las credenciales de tu cuenta de la siguiente manera:

- Servicio Astra Control: ["https://astra.netapp.io"](https://astra.netapp.io)
- Astra Control Center: Utilice la URL de su entorno local tal y como se establece durante la instalación
- 2. Haga clic en el icono de figura situado en la parte superior derecha de la página y seleccione **acceso API**.
- 3. En la parte superior de la página, haga clic en la dirección URL que aparece en **Documentación de API**.

#### **Resultado**

La página de Swagger se inicia en una nueva ventana o pestaña. Observe que la URL incluye el ID de cuenta de la cuenta con la que inició sesión.

#### **El futuro**

Opcionalmente, puede ejecutar una llamada API desde la página de Swagger. Consulte ["Emitir una llamada a](#page-2-2) [la API de REST DE Astra"](#page-2-2) si quiere más información.

### <span id="page-2-2"></span>**Emitir una llamada a la API de REST DE Astra**

Puedes emitir una llamada a la API de REST DE Astra Control desde la página de documentación de referencia de la API.

#### **Antes de empezar**

Debes iniciar sesión en Astra y acceder a la página de referencia de la API. Consulte ["Accede a la](#page-2-1) [documentación de referencia de la API de Astra"](#page-2-1) si quiere más información. También se necesita un token para usar la API de REST. Consulte ["Obtenga un token de API"](https://docs.netapp.com/es-es/astra-automation-2307/get-started/get_api_token.html) Para obtener detalles sobre la generación de un token de API.

#### **Pasos**

- 1. En la parte superior de la página de referencia de la API, haga clic en **Autorizar**.
- 2. Copia y pega el valor de tu token API en el campo de la ventana emergente y haz clic en **Autorizar** y luego en **Cerrar**.
- 3. Desplácese hacia abajo por la página y abra la llamada API deseada.
- 4. En el clic derecho **Pruébalo**.

5. Desplácese hacia abajo dentro de la misma llamada API. Proporcione los valores de parámetros requeridos y haga clic en **Ejecutar** para emitir la llamada.

#### **Resultado**

Se ejecuta la llamada API y se muestra el código de estado HTTP.

#### **Información de copyright**

Copyright © 2023 NetApp, Inc. Todos los derechos reservados. Imprimido en EE. UU. No se puede reproducir este documento protegido por copyright ni parte del mismo de ninguna forma ni por ningún medio (gráfico, electrónico o mecánico, incluidas fotocopias, grabaciones o almacenamiento en un sistema de recuperación electrónico) sin la autorización previa y por escrito del propietario del copyright.

El software derivado del material de NetApp con copyright está sujeto a la siguiente licencia y exención de responsabilidad:

ESTE SOFTWARE LO PROPORCIONA NETAPP «TAL CUAL» Y SIN NINGUNA GARANTÍA EXPRESA O IMPLÍCITA, INCLUYENDO, SIN LIMITAR, LAS GARANTÍAS IMPLÍCITAS DE COMERCIALIZACIÓN O IDONEIDAD PARA UN FIN CONCRETO, CUYA RESPONSABILIDAD QUEDA EXIMIDA POR EL PRESENTE DOCUMENTO. EN NINGÚN CASO NETAPP SERÁ RESPONSABLE DE NINGÚN DAÑO DIRECTO, INDIRECTO, ESPECIAL, EJEMPLAR O RESULTANTE (INCLUYENDO, ENTRE OTROS, LA OBTENCIÓN DE BIENES O SERVICIOS SUSTITUTIVOS, PÉRDIDA DE USO, DE DATOS O DE BENEFICIOS, O INTERRUPCIÓN DE LA ACTIVIDAD EMPRESARIAL) CUALQUIERA SEA EL MODO EN EL QUE SE PRODUJERON Y LA TEORÍA DE RESPONSABILIDAD QUE SE APLIQUE, YA SEA EN CONTRATO, RESPONSABILIDAD OBJETIVA O AGRAVIO (INCLUIDA LA NEGLIGENCIA U OTRO TIPO), QUE SURJAN DE ALGÚN MODO DEL USO DE ESTE SOFTWARE, INCLUSO SI HUBIEREN SIDO ADVERTIDOS DE LA POSIBILIDAD DE TALES DAÑOS.

NetApp se reserva el derecho de modificar cualquiera de los productos aquí descritos en cualquier momento y sin aviso previo. NetApp no asume ningún tipo de responsabilidad que surja del uso de los productos aquí descritos, excepto aquello expresamente acordado por escrito por parte de NetApp. El uso o adquisición de este producto no lleva implícita ninguna licencia con derechos de patente, de marcas comerciales o cualquier otro derecho de propiedad intelectual de NetApp.

Es posible que el producto que se describe en este manual esté protegido por una o más patentes de EE. UU., patentes extranjeras o solicitudes pendientes.

LEYENDA DE DERECHOS LIMITADOS: el uso, la copia o la divulgación por parte del gobierno están sujetos a las restricciones establecidas en el subpárrafo (b)(3) de los derechos de datos técnicos y productos no comerciales de DFARS 252.227-7013 (FEB de 2014) y FAR 52.227-19 (DIC de 2007).

Los datos aquí contenidos pertenecen a un producto comercial o servicio comercial (como se define en FAR 2.101) y son propiedad de NetApp, Inc. Todos los datos técnicos y el software informático de NetApp que se proporcionan en este Acuerdo tienen una naturaleza comercial y se han desarrollado exclusivamente con fondos privados. El Gobierno de EE. UU. tiene una licencia limitada, irrevocable, no exclusiva, no transferible, no sublicenciable y de alcance mundial para utilizar los Datos en relación con el contrato del Gobierno de los Estados Unidos bajo el cual se proporcionaron los Datos. Excepto que aquí se disponga lo contrario, los Datos no se pueden utilizar, desvelar, reproducir, modificar, interpretar o mostrar sin la previa aprobación por escrito de NetApp, Inc. Los derechos de licencia del Gobierno de los Estados Unidos de América y su Departamento de Defensa se limitan a los derechos identificados en la cláusula 252.227-7015(b) de la sección DFARS (FEB de 2014).

#### **Información de la marca comercial**

NETAPP, el logotipo de NETAPP y las marcas que constan en <http://www.netapp.com/TM>son marcas comerciales de NetApp, Inc. El resto de nombres de empresa y de producto pueden ser marcas comerciales de sus respectivos propietarios.